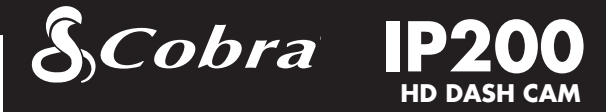

# Manual do usuário

Agradecemos a compra da Instant Proof Dash Cam da Cobra! A Instant Proof Dash Cam protege sua família, seu veículo e documenta os acontecimentos nos trajetos gravando continuamente sua visão da via. Se você sofrer um acidente, sempre terá uma gravação em vídeo para comprovar o que aconteceu.

## Configurações de vídeo

#### Resolução:

Essa configuração permite optar por uma das cinco resoluções de gravação de vídeo: as resoluções mais altas produzem uma imagem mais nítida, mas ocupam mais espaço no cartão de memória.

#### Loop Clip Time (Duração do clipe de loop):

Essa configuração controla a duração de cada clipe de vídeo individual no dispositivo. Desativando (OFF) a duração do clipe de loop no dispositivo, ele grava um vídeo sem interrupção, mas desativa a gravação em loop contínuo.

#### Brightness Level (Brilho):

O Brilho ajusta o valor da exposição (EV). Ajuste o Brilho para valores maiores em ambientes bem iluminados e para valores menores em ambientes mais escuros.

#### Motion Detection (Detecção de movimento):

Com a Detecção de movimento ativada (ON) a câmera veicular só gravará quando detectar movimento. Quando não detectar mais movimento, a câmera para de gravar após 15 segundos.

#### Microfone:

Ative (On) para gravar áudio. Essa configuração também pode ser ligada/desligada mantendo pressionado o botão Menu durante a gravação.

#### Date/Time Stamp (Marcação de Data/Hora):

Marque se deseja ou não inserir data/hora nos vídeos gravados.

#### Sensor G:

O Sensor G permite ao dispositivo determinar se o veículo sofreu uma colisão. Se detectar uma colisão, ele bloqueia automaticamente a gravação realizada no período do acidente. Nessa configuração, ajuste a sensibilidade do Sensor G, de 1 a 3, ou desative-o. O nível 1 é o mais sensível e ativará Sensor G, fazendo com que arquivos sejam bloqueados em pequenos amassados ou grandes buracos na pista, e o cartão SD poderá encher só com arquivos bloqueados. O nível 3 é o menos sensível para ativar o Sensor G.

#### Beep Sound (Som das teclas):

Emite ou não um som cada vez que um botão é pressionado. Nota: isso só afeta os pressionamentos normais dos botões. Os sons de alerta e o áudio ao reproduzir vídeo não são afetados.

Selecione **Connect to Computer** para acessar o dispositivo pelo computador. Por padrão, o dispositivo conecta-se ao computador no modo de armazenamento de massa, como um pendrive. Os vídeos podem ser reproduzidos em qualquer reprodutor de vídeo compatível com arquivos .avi.

Abra o Menu General Settings (Configurações gerais) pressionando duas vezes

o botão Menu enquanto a gravação está em pausa.

Date/Time (Data/Hora):

Permite ajustar a data e hora no dispositivo para uso na marcação de tempo.

Language (Idioma):

Ajuste o idioma do dispositivo, entre os 11 idiomas suportados.

Light Frequency (Frequência da rede):

Deixe em 60 Hz nas Américas ou em 50 Hz nos outros continentes.

Screen Saver (Proteção de tela):

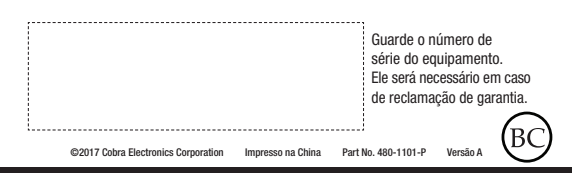

Permite definir o tempo para apagar a tela após não haver mais operação. Isso é útil para evitar uma distração dirigindo à noite com uma tela de LED brilhante no painel.

Flip Image (Inverter imagem):

Inverte a imagem (na tela e na gravação) quando a câmera estiver montada

de cabeça para baixo.

Format SD Card (Formatar cartão SD): Formata o cartão SD inserido.

NOTA: formatar apagará todos os dados no cartão. Restore Defaults (Restaurar padrões): Volta todas as opções ao padrão de fábrica.

NOTA: restaurar os padrões NÃO apaga os dados no cartão SD.

Firmware Version (Versão do firmware): Exibe a versão de software do dispositivo.

### MODO DE REPRODUÇÃO VÍDEO e FOTO

Esse dispositivo armazena vídeo e fotografias em um cartão removível Micro SD. O modo de reprodução permite ver os vídeos e fotos gravadas, reproduzindo o vídeo com som. Para selecionar um vídeo ou foto para reprodução, escolha pressionando as teclas de seta e selecione com a tecla OK.

Durante a reprodução do vídeo, pressionar as teclas de seta acima ou abaixo acelera ou desacelera a reprodução.

É possível ver e excluir fotos e vídeos. Não é necessário bloquear os arquivos de foto, pois eles não são apagados durante a gravação em loop contínuo.

#### CONEXÃO A UM COMPUTADOR OU TV

Esse dispositivo pode ser conectado a um computador pela porta USB localizada na lateral da unidade. Ao conectar surgem duas opções: Connect to Computer (Conectar ao computador) ou PC Camera (Câmera do PC).

NOTA: o Quicktime, o reprodutor de vídeo nativo para Mac, só reproduz alguns tipos específicos de arquivos .avi e não reproduz os vídeos dessa câmera. Veja links para reprodutores de outras empresas compatíveis com Mac em www.cobra.com/support/ software-downloads.

#### SOLUÇÃO DE PROBLEMAS

Se sua unidade parece não estar operando corretamente, verifique o seguinte:

- Confira se o cabo de alimentação está conectado corretamente.
- Verifique se a tomada de 12 V do veículo está limpa e sem sinais de corrosão.
- Veja se o adaptador está encaixado firme na tomada de 12 V e se o LED Status está aceso.
- Verifique o fusível do cabo de alimentação. (Desaparafuse a extremidade estriada do adaptador de 12 V e examine o fusível. Se necessário, substitua por um fusível de 2 A.)

Veja perguntas frequentes detalhadas e atualizadas em www.cobra.com/support/faqs.

#### DIREÇÃO DEFENSIVA

Motoristas, incluindo quem dirige veículos de serviço ou emergência, devem atuar com cuidado ao utilizar esse produto, obedecendo a toda a legislação de trânsito aplicável.

#### SEGURANÇA DO VEÍCULO

Antes de sair do veículo, lembre sempre de esconder esse dispositivo para reduzir a possibilidade de invasão e furto.

#### **PRIVACIDADE**

Esse dispositivo não pode ser utilizado para violar os direitos a privacidade de terceiros. De forma alguma a Cobra Electronics ou suas subsidiárias serão responsáveis pelo uso inadequado desse produto. É de responsabilidade exclusiva do comprador buscar orientação legal para a interpretação de quaisquer leis aplicáveis à área onde pretendem utilizar o produto.

#### **BATERIAS**

A bateria dentro do dispositivo não é substituível pelo usuário. Tentar abrir o dispositivo e remover/substituir a bateria pode provocar danos ao dispositivo ou à bateria e invalidar a garantia.

A bateria não deve ser exposta a calor excessivo, como a luz solar, fogo ou semelhantes.

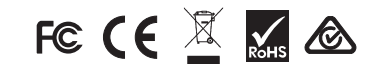

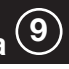

## Seu dispositivo

### CONTEÚDO DA EMBALAGEM

- Câmera veicular
- Cartão Micro SD de 4 GB (já instalado na câmera)
- Suporte de montagem com ventosa no para-brisa
- Adaptador veicular de 12 V 2 m
- Cabo USB –> Mini USB (para conexão a um computador)

#### ACESSÓRIOS OPCIONAIS – Disponíveis em www.cobra.com

• Kit de cabos (CA-MiniUSB-001) – Liga a câmera veicular diretamente na caixa de fusíveis para uma instalação limpa e rápida sem fiação aparente.

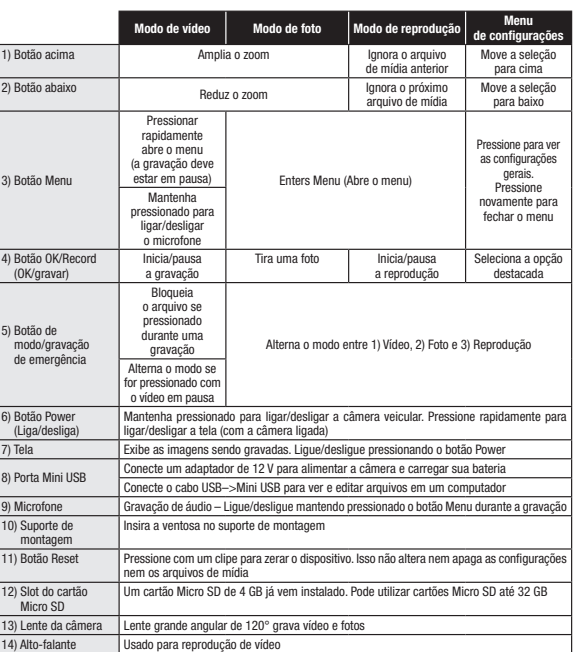

# Instalação

#### **MONTAGEM**

Para instalar o Suporte de montagem com ventosa no para-brisa retire a película plástica da ventosa. Pressione a ventosa bem FIRME no para-brisa. Empurre a alavanca para travar a ventosa no lugar. A Câmera veicular encaixa facilmente no suporte de para-brisa.

#### 2. ALIMENTAÇÃO

Ligue uma extremidade do Adaptador veicular de 12 V na tomada de 12 V do veículo, e a outra extremidade à porta Mini USB. A unidade ligará automaticamente e começará a gravar. Para ligar o dispositivo manualmente MANTENHA PRESSIONADO o botão Power até a tela acender.

Nota: temos um kit de fiação opcional em www.cobra.com para uma instalação mais permanente sem fiação aparente.

#### 3. DIRIJA.

A Instant Proof Dash Cam foi construída para ligar e esquecer. Quando o cartão Micro SD fica cheio, os vídeos mais antigos são apagados para gravação dos novos. Se registrar algo que você não deseja apagar, basta pressionar o botão Emergency Record (Gravação de emergência) e ela permanecerá gravada.

# Operação básica

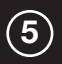

#### Alimentação do dispositivo

O dispositivo liga automaticamente quando é conectado e também pode ser ligado MANTENDO PRESSIONADO o botão On/Off até acender a tela.

#### O cartão de memória Micro SD

O dispositivo já vem com um cartão Micro SD de 4 GB instalado. Para remover o cartão Micro SD, pressione o cartão para dentro do slot. Quando sentir um clique, o cartão será empurrado para fora. Retire o cartão e substitua se necessário, inserindo um cartão no slot e pressionando até ele travar no lugar.

Nota: esse dispositivo suporta cartões Micro SD Classe IV ou superior, com capacidade até 32 GB.

#### Carregamento do dispositivo

É possível carregar o dispositivo com o carregador veicular incluído ou com o cabo Mini USB.

A bateria na unidade permite que ela continue operando se faltar energia devido a um acidente. Mas embora continue gravando, ele não continuará gravando por um longo tempo alimentado apenas pela bateria.

Gravação em loop contínuo: quando o cartão de memória encher, a câmera continuará gravando, substituindo os arquivos mais antigos por novos. Para proteger um vídeo, que não será apagado, pressione o botão Emergency Record (Gravação de emergência). Um ícone de chave será exibido na tela indicando que o arquivo está bloqueado.

Sensor G: o Sensor G é um acelerômetro capaz de detectar um impacto causado por um acidente. Se o Sensor G for acionado, o segmento de vídeo em gravação no momento será bloqueado automaticamente para não ser apagado pela gravação em loop contínuo.

Nota: é importante ajustar a sensibilidade correta do Sensor G para a operação adequada do produto. Se o Sensor G ficar muito sensível, bloqueará arquivos desnecessariamente e poderá encher o cartão de memória rapidamente. Se não estiver sensível, poderá não bloquear um arquivo em caso de uma colisão leve.

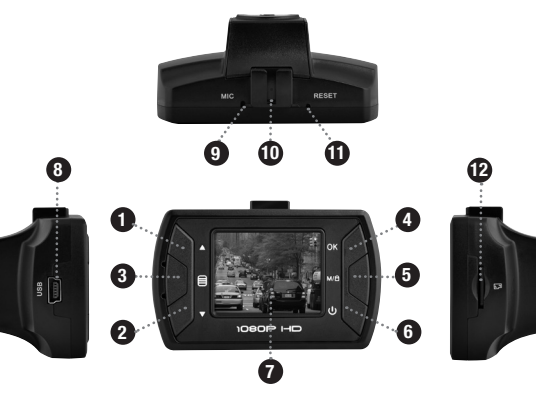

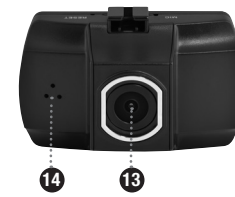